## **ArcGIS** 创建时间动画教程

GIS 空间站整理发布 更多资源请访问 [http://www.gissky.net](http://www.gissky.net/)

时间动画用于控制显示画面(地图、场景或地球)的时间。启用时间的数据中的要素、表行或栅格根据地图、场景或 地球中的当前显示时间进行显示。

创建时间动画时,首先在想要随着时间的推移进行显示的数据集上启用时间。可以在图层属性对话框的"时间"选项卡上 启用时间,请参[见对数据启用时间。](http://resources.arcgis.com/zh-cn/help/main/10.2/005z/005z0000000p000000.htm)然后,您将创建时间动画轨迹(该动画轨迹可以在**动画控制**对话框中使用播放控件 从开始到完成进行播放),或者通过**动画管理器**的"时间视图"选项卡预览特定的时间片。时间动画将控制和更新显示画 面(地图、场景或地球)的时间。根据此时间,在显示中绘制带有时间戳的要素、表行或栅格。

## 注**:**

- 如果您只希望随着时间的推移可视化时间数据,则可使用时间滑块功能,该功能不需要创建时间动画。
- 要创建时间动画,当前显示画面(地图、场景或地球)中至少必须有一个启用时间的数据集。

在创建时间动画之前,请确保数据已准备就绪可以创建动画。在按照下面的步骤进行操作之前,请阅[读时间动画概述](http://resources.arcgis.com/zh-cn/help/main/10.2/0009/000900000067000000.htm) [和对数据启用时间。](http://resources.arcgis.com/zh-cn/help/main/10.2/005z/005z0000000p000000.htm)如果想要随着时间的推移为图形创建动画,请在阅读下面的步骤之前了[解为图形创建动画。](http://resources.arcgis.com/zh-cn/help/main/10.2/005z/005z00000012000000.htm)

## 步骤**:**

- 1. 对想要随时间推移可视化的数据启用时间。这可在图层属性对话框的时间选项卡上完成。
- 2. 单击动画工具条,单击应用程序主菜单上的自定义,指向工具条,然后单击动画。
- 3. 单击动画下拉箭头,接着单击创建时间动画。

将打开创建时间动画对话框,以声明已创建一个新的时间动画轨迹。

创建时间动画轨迹后,即可使用动画控制播放时间动画,或者使用动画管理器预览时间动画。

(本文由 GIS 空间站整理,原始文章来源 ESRI 官网。)

## **GIS** 空间站栏目列表**:**

- 栏目 [新闻资讯](http://www.gissky.net/news/) [技术文章](http://www.gissky.net/article/) [资料下载](http://www.gissky.net/soft/) [论文中心](http://www.gissky.net/paper/) [求职招聘](http://www.gissky.net/qzzp/) [遥感专栏](http://www.gissky.net/rs/) [地图频道](http://www.gissky.net/map/)
- 软件 [ArcGIS](http://www.gissky.net/article/arcgis/) [TopMap](http://www.gissky.net/article/topmap/) [MapInfo](http://www.gissky.net/article/mapinfo/) [WebGIS](http://www.gissky.net/article/webgis/)
- **ESRI** [ArcGIS](http://www.gissky.net/Article/arcgis/arcgisapp/) 应用 [开发](http://www.gissky.net/Article/arcgis/ao/) [ArcIMS](http://www.gissky.net/Article/arcgis/arcims/) [Server](http://www.gissky.net/Article/arcgis/arcserver/) [ArcSDE](http://www.gissky.net/Article/arcgis/arcsde/)
- 技术 [遥感](http://www.gissky.net/article/rs/) [全球定位系统](http://www.gissky.net/article/gps/) [地理信息](http://www.gissky.net/article/gisjs/) [测绘](http://www.gissky.net/article/ch/)

GIS 空间站整理,更多资源请访问 http://www.gissky.net

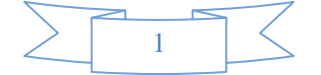

- 下载 [电子书](http://www.gissky.net/soft/dzsj/) GIS [资源](http://www.gissky.net/soft/giszy/) [共享软件](http://www.gissky.net/soft/gxrj/)
- 论文 [GIS](http://www.gissky.net/paper/GISPaper/) [遥感](http://www.gissky.net/paper/RSPaper/) [GPS](http://www.gissky.net/paper/GPSPaper/) [摄影测量](http://www.gissky.net/paper/sycl/) [测绘工程](http://www.gissky.net/paper/chgc/)
- 地图 [中国地图](http://www.gissky.net/map/) [卫星地图](http://ditu.gissky.net/) [历史地图](http://www.gissky.net/map/historymap.htm) [地图下载](http://www.gissky.net/map/mapdown.htm) [省情地图](http://www.gissky.net/map/shengmap.htm)

GIS 空间站整理,更多资源请访问 http://www.gissky.net

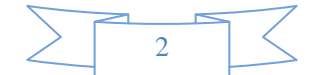